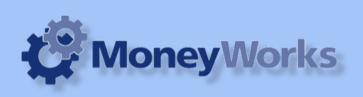

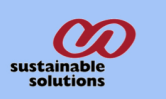

# **P/L by Job Report**

### **What it does**

This report produces Profit and loss statement by Job. It includes all Pending and Processed jobs within the selected periods.

Note that it reports on all activity for a job during a period- this is not the overall profit/loss for the job.

### **Installing report**

To install the report see the installation instructions at http://tinyurl.com/yj9m8mp

## **Select the report from the Moneyworks Report menu**

Choose **P/L by Job Report** from the report menu

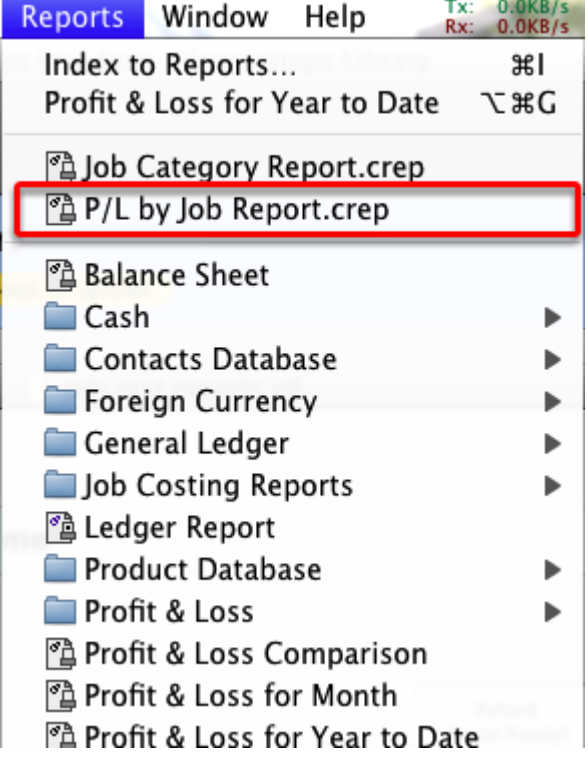

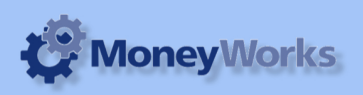

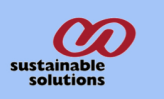

## **Set report options**

**1) From:** Enter the date you want to run the report from. Date should be in the format dd/mm/yyyy. **2) To:** Enter the date you want to run the report up to. Date should be in the format dd/mm/yyyy.

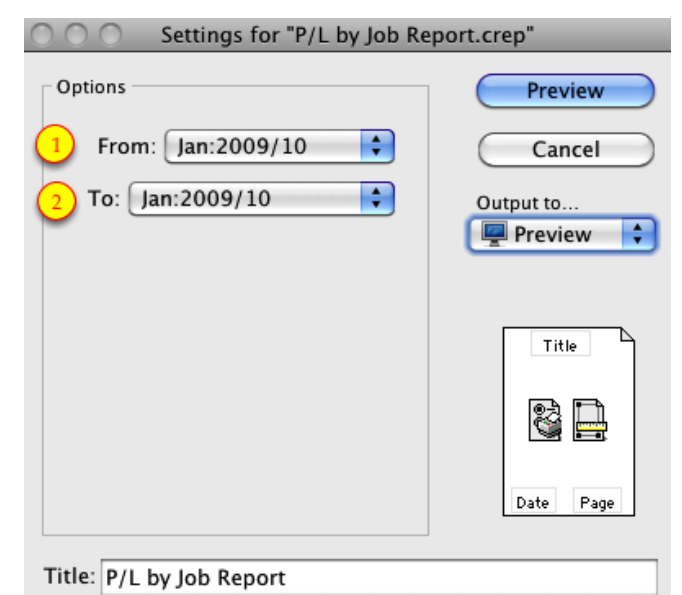

### **To preview the report:**

Choose **preview** from the **Output to** popup menu and click the **preview** button.

#### **Report Columns:**

- 1. Code: Accout Code.
- 2. Description: Account description..
- 3. Amount: Total Amount of each account code.
- 4. Amount: Totals for income, expenses and profit for the job

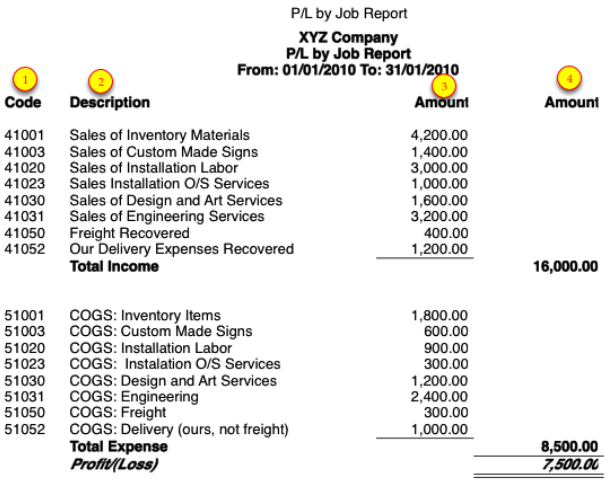